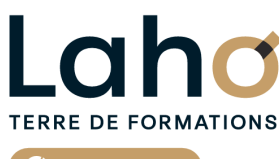

C<sup>2</sup> CCI HAUTS-DE-FRANCE

# **BUREAUTIQUE, INFORMATIQUE, PAO**

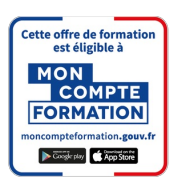

# **FORMATION INTER-ENTREPRISES \* 3 jours**

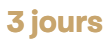

# **AUTOCAD**

# **à partir de 1170 € net de taxe par participant**

# **OBJECTIFS DE LA FORMATION**

Maîtriser les fonctionnalités du logiciel Autocad, afin d'être autonome dans la création et la modification de plans techniques professionnels :

- Comprendre et maîtriser les traces, les calques, les affichages et outils de dessins
- Savoir gérer les mises en pages et impressions
- Savoir faire des échanges de fichiers

# **PUBLIC VISÉ** Tout public

**PRÉ-REQUIS** Sans niveau spécifique

**MODALITÉS PÉDAGOGIQUES**

100% Présentiel

# **MÉTHODES ET OUTILS PÉDAGOGIQUES**

Mise en situation Alternance d'apports théoriques et d'exercices pratiques

# POLEEMPLOI \*\* sous conditions

**AIDES AU FINANCEMENT \*\***

# **MODALITÉS D'ÉVALUATION**

Processus d'évaluation des acquis tout au long de la formation Evaluation de fin de formation individuelle par le formateur

# **MODALITÉS D'ACCÈS**

Bulletin d'inscription

# **ACCESSIBILITÉ ET HANDICAP** Contactez-nous

\* Toutes nos formations sont possibles en INTRA-ENTREPRISE (devis sur demande).

RS6207 : Tosa AutoCAD **Date de début de validité :** 14/12/2022 **Certificateur(s) :** ISOGRAD Document généré le 21/11/2024

Retrouvez toutes les informations sur **laho-formation.fr D** N° Vert 0 805 384 384

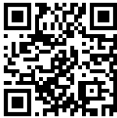

## **PROGRAMME DE LA FORMATION**

Découpage par demi-journée :

#### **1. INTERFACE, AFFICHAGE, TRACES**

PRESENTATION DE L'INTERFACE

- Interface (menu Application, options du logiciel, barre d'outils d'accès rapide et personnalisation, ruban, onglets, raccourcis clavier)
- Notion d'espace de travail et paramétrage
- Onglets de fichiers ouverts
- Espace Objet/Papier
- Ligne de commande
- Barre d'état et ses boutons de commande

GESTION DE L'AFFICHAGE

- Mollette souris : rotation et pression / le Panoramique
- Outils Zoom les plus efficaces
- Fenêtrage de l'espace Objet

SELECTION DE TRACES

- Poignées de sélection
- Ajouter/supprimer des tracés à une sélection
- Sélectionner par capture/fenêtre

#### **2. DESSIN etCALQUES**

AIDES AU DESSIN

- Unités, grille
- Système de Coordonnées Générales et Utilisateur (SCG/SCU)
- Coordonnées cartésiennes (absolues/relatives) et coordonnées polaires
- Saisie dynamique
- Curseur d'accrochage / Lignes de référence d'accrochage
- Utilitaires de mesure : distance, surface…

#### CALQUES

- Création de calques et gestion de ses propriétés (couleur / type de ligne…)
- Sélection rapide par calques
- Créer des filtres de groupe

#### **3. OUTILS DE DESSINS**

- Outils de dessin (ligne, polyligne, double ligne, arc, cercle, polygone…)
- Outils de modification de dessin (miroir, réseau, ajuster, couper, chanfrein…)

### Outils d'annotations (texte, cotations) **CETTE FORMATION EST PROPOSÉE DANS NOS CENTRES DE :**

# **AULNOY-LEZ-VALENCIENNES BEAUVAIS LENS**

Outils d'habillage (hachurage, image)

#### **4. MISE EN PRATIQUE ET APPROFFONDISSEMENT**

Mise en application des outils de dessin

#### **5. BLOCS, XREF**

- Création, insertion, attributs de blocs
- Editeur de blocs
- Notions de bibliothèque de blocs et Palettes blocs /DesignCenter
- Références externes XREF : principes et gestion
- Fonction eTransmit

#### **6. IMPRESSION, TRANSMISSION**

MISE EN PAGE ET IMPRESSION

- Espace Papier / Espace Objet, gestion des présentations
- Gestionnaire de mise en page et réglages d'impression (traceur, format de papier)
- Fenêtres de dessin et paramétrage (échelle, multi-fenêtrage)
- Cartouche et gabarit de dessin
- Aperçu du dessin, imprimer

#### ECHANGE DE FICHIERS

- Formats DWG / DXF et versions
- Solutions AUTODESK de lecture de fichiers
- (www.autodesk.fr/products/dwg/viewers)
- Visionneuse Autodesk (sur site)
- DWG TrueView Design Review
- Commande CONVERTDWG
- Lecteur universel ADOBE Acrobat Reader

**SAINT-QUENTIN**

**ROUBAIX**

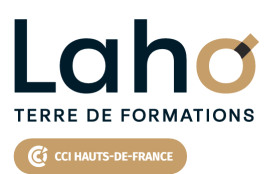

Retrouvez toutes les informations **sur laho-formation.fr**

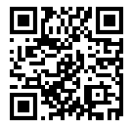

Besoin d'être contacté·e pour plus d'informations ou pour un devis ? Appelez notre conseiller pour un premier entretien gratuit et sans engagement.

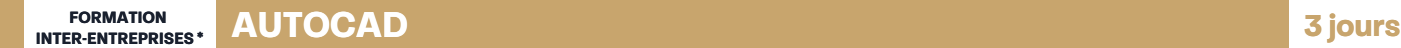

#### **PROCHAINES SESSIONS**

#### **AULNOY-LEZ-VALENCIENNES**

Session 1 : 22, 23 et 24 avril 2025

Session 2 : 28, 29 et 30 octobre 2025

### **BEAUVAIS**

Session 1 : 10, 11 et 12 mars 2025

Session 2 : 28, 29 et 30 octobre 2025

#### **LENS**

Session 1 : 2, 3 et 6 décembre 2024 Session 2 : 13, 14 et 15 janvier 2025 Session 3 : 24, 25 et 26 février 2025 Session 4 :10, 11 et 12 mars 2025 Session 5 :22, 23 et 24 avril 2025 Session 6 : 28, 29 et 30 octobre 2025 Session 7 : 3, 4 et 5 décembre 2025

#### **ROUBAIX**

Session 1 : 2, 3 et 6 décembre Session 2 : 24, 25 et 26 février 2025 Session 3 :22, 23 et 24 avril 2025

Session 4 : 3, 4 et 5 décembre 2025

#### **SAINT-QUENTIN**

Session 1 : 22, 23 et 24 avril 2025

Session 2 :28, 29 et 30 octobre 2025

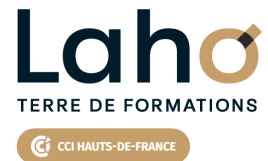

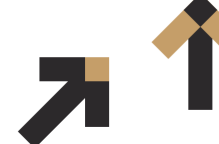

Retrouvez toutes les informations **sur laho-formation.fr**

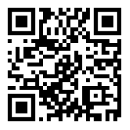

Besoin d'être contacté·e pour plus d'informations ou pour un devis ? Appelez notre conseiller pour un premier entretien gratuit et sans engagement.